# Studenten Handout Traintool

In deze cursus wordt gebruik gemaakt van de app Traintool. Met deze tool kunnen online de communicatie vaardigheden getraind worden. Als student krijg je een korte video te zien met een bepaalde situatie. Na het bekijken van de video krijg je de mogelijkheid om te reageren op deze situatie door jezelf op te nemen. Dit kan met een computer, telefoon of tablet.

## Login

Om te beginnen met Traintool moet je de uitnodiging accepteren die je hebt ontvangen in de e-mail. Klik op de email en klik op

To start using Traintool you need to accept the invitation email that you received. Click on the email and click on 'Read more and join'.

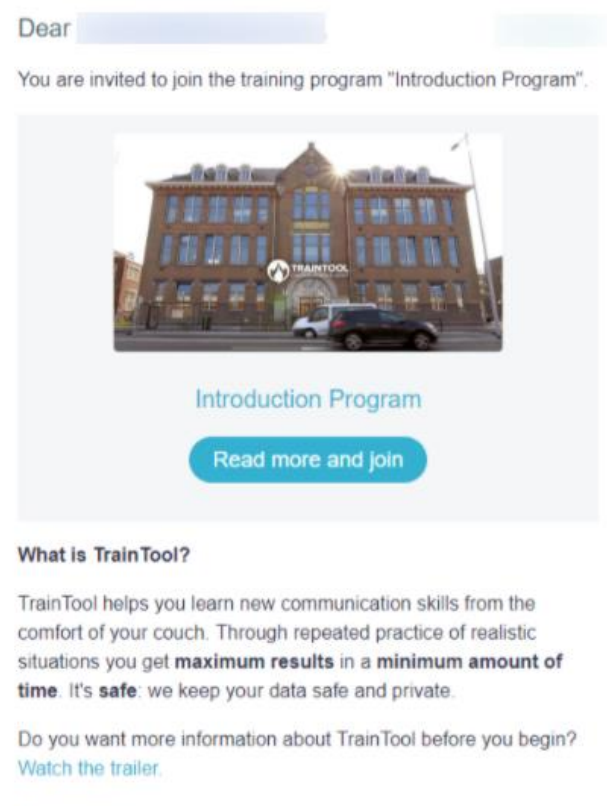

Kind regards.

Een nieuwe pagina wordt geopend in je internet browser. We raden aan om voor dit programma Google Chrome of Firefox te gebruiken. Op de pagina krijg je een korte introductie te zien. Klik op 'Aan het programma deelnemen':

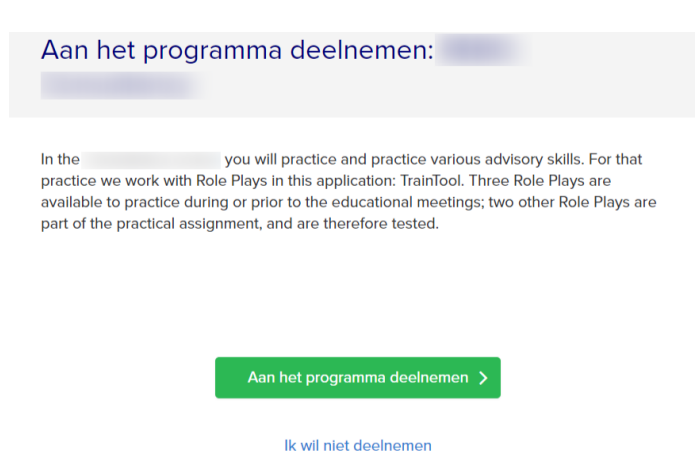

Log in op Traintool door te klikken op 'Inloggen voor educatie':

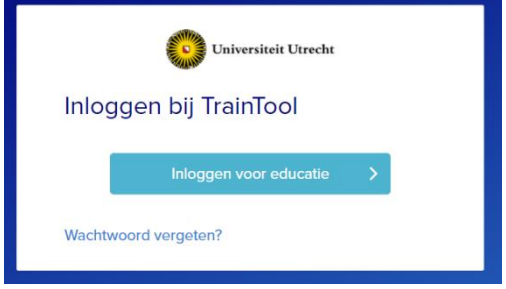

Het is vervolgens mogelijk om in te loggen met een Solis-ID.

De volgende keer is het mogelijk om in te loggen met een Solis-ID via: universiteitutrecht.traintool.com

## Dashboard

Na het inloggen kom je terecht op je persoonlijke dashboard. Hier kan je de verschillende cursussen vinden waarin jij een participant bent. In het voorbeeld is de gebruiker toegevoegd aan twee verschillende cursussen:

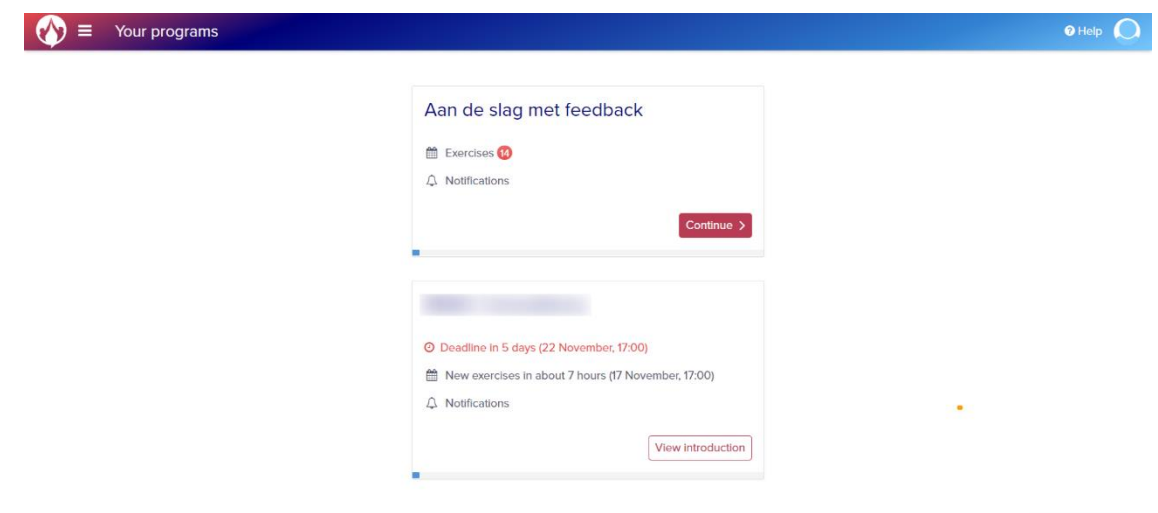

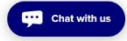

In de rechter bovenhoek is het mogelijk om je persoonlijke gegevens aan te passen, de taal te veranderen of uit te loggen:

Klik op de juiste cursus. Wanneer je een cursus voor het eerst opent klik je op 'Bekijk introductie'.

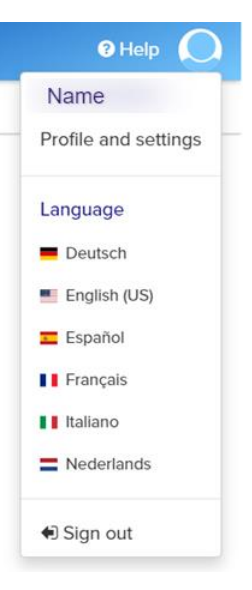

Wanneer je de uitnodiging in de mail hebt geaccepteerd en de introductie van de cursus hebt gelezen kom je terecht op het overzicht van de cursus:

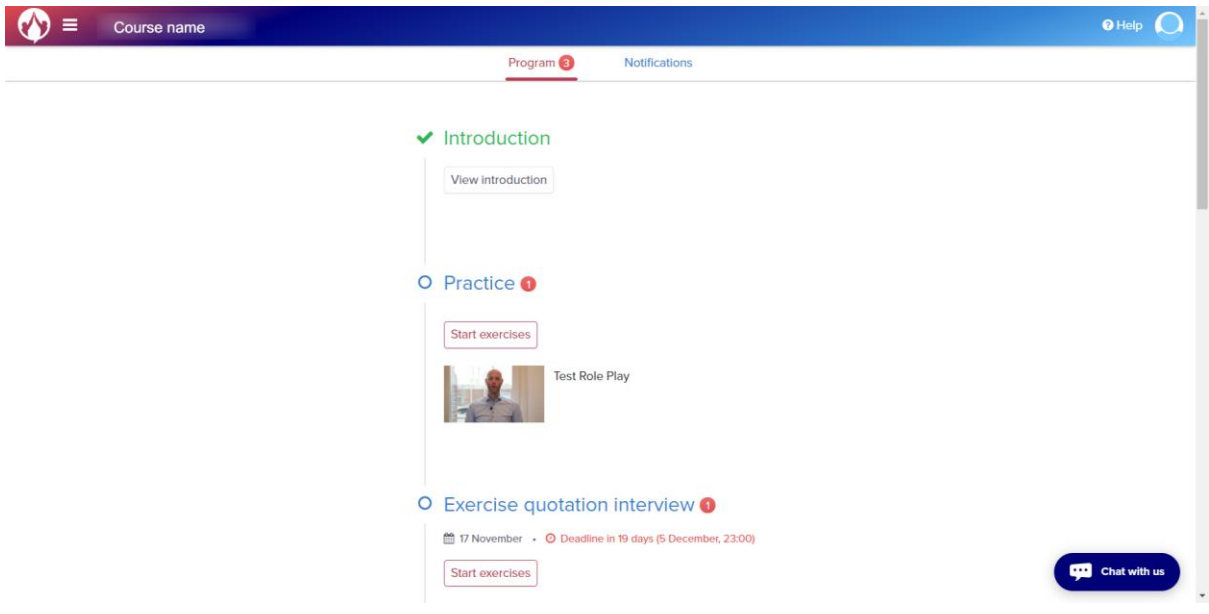

Hier is een tijdlijn zichtbaar met de verschillende opdrachten. Je kunt bekijken welke rollenspellen je nog moet voldoen en aan welke opdrachten je al hebt voldaan. Tevens zijn alle deadlines zichtbaar.

Het eerste rollenspel is een test waarin je de mogelijkheid krijgt om je camera en microfoon in te stellen en bekend te raken met het programma Traintool.

Elk rollenspel begint met een introductie waarin de situatie en de bijbehorende opdracht worden beschreven. Klik op 'Begin opdracht':

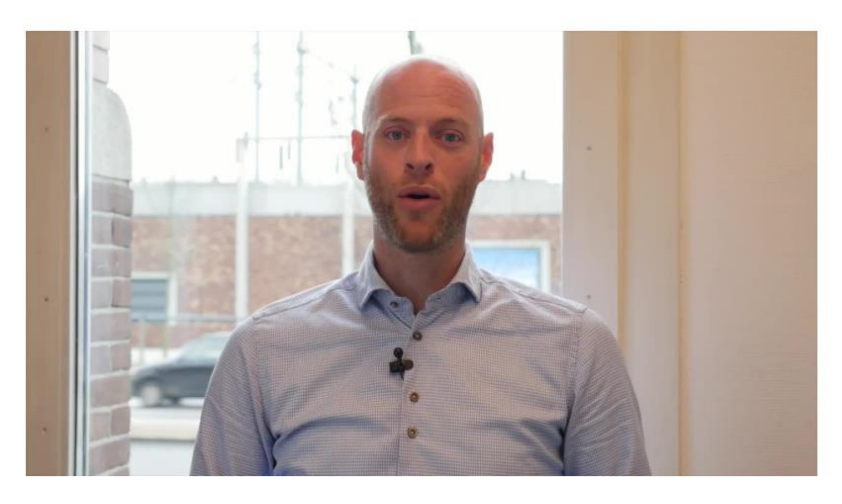

#### Situation

This Role Play is intended to properly set up your camera and microphone and let you experience how doing a video exercise works. You can do this exercise as often as you want.

#### Assignment

Start the exercise. After setting up your camera and microphone, a movie starts playing (in Dutch, the content is not important). Then the recording starts, then record something to test whether your camera and microphone are working properly.

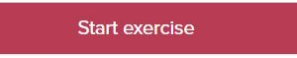

Voordat je kunt beginnen met het opnemen van een video moet je eerst de internet browser toegang geven tot het gebruik van de camera en microfoon.

Je krijgt een video te zien. Deze kan je pauzeren, terugspoelen en overslaan. Als de video is afgelopen begint meteen de opname waarin je jezelf kan opnemen.

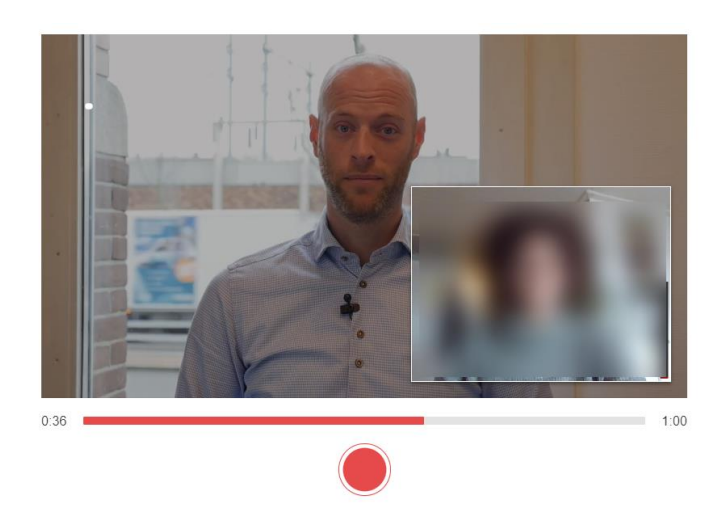

Klik op de rode knop als je klaar bent met opnemen. Na het opnemen is het mogelijk de video terug te kijken en de eigen prestatie te beoordelen. Dit kan je doen aan de hand van vooropgestelde vragen of uitspraken.

# Voorbeeld:

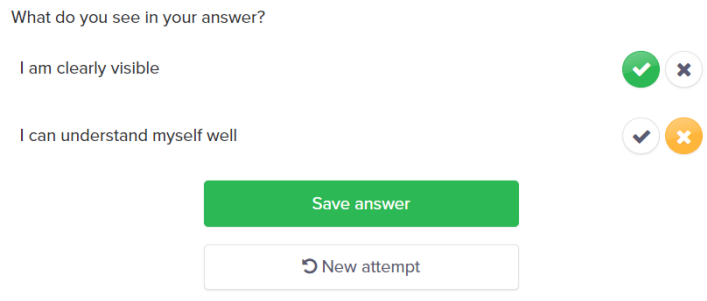

Hierna is het mogelijk om de opname op te slaan of een nieuwe poging te wagen. Het kan zijn dat er slechts een maximum aantal pogingen mogelijk is. Dit verschilt per opdracht.

## Feedback

Wanneer je een opdracht hebt afgerond is het mogelijk feedback te vragen aan anderen. Dit is niet vereist. Het is mogelijk om zowel medestudenten als personen die niet aan de opdracht gekoppeld zijn om feedback te vragen. Het is mogelijk de opname te delen met een extern person door hun naam en email in te voeren. Gegeven feedback kan je terug vinden in het overzicht onder het kopje 'Feedback'.

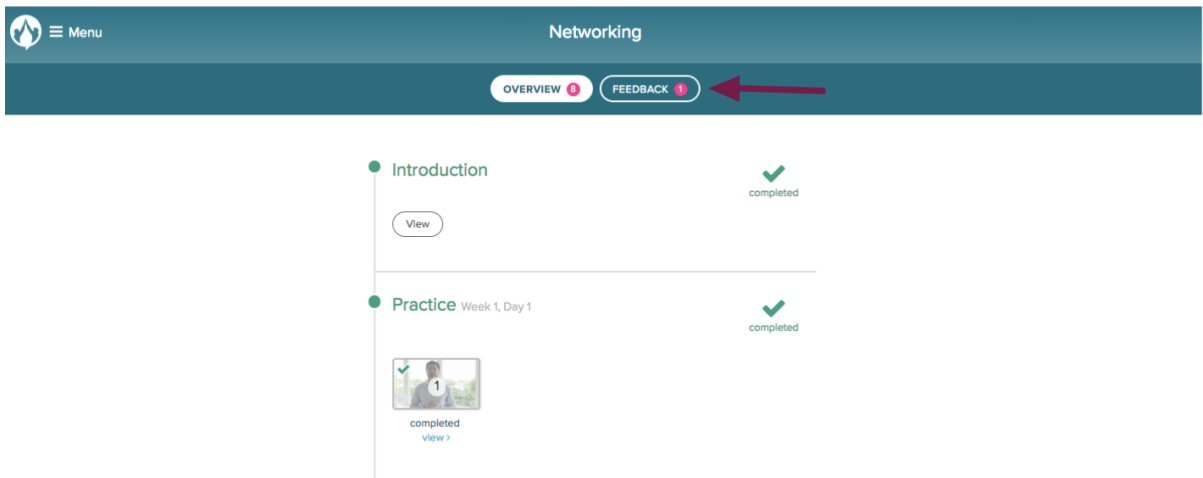

Het is niet nodig een coach om feedback te vragen. Wanneer een coach jouw opdracht van feedback heeft voorzien ontvang je hier een email van.

Wanneer je klaar bent met het rollenspel klik je op 'Doorgaan'. Je gaat nu terug naar het overzicht van de cursus.

Het is tevens mogelijk om Traintool als app te installeren en te gebruiken op je mobiele telefoon:

Veel succes met de cursus en het gebruik van Traintool!

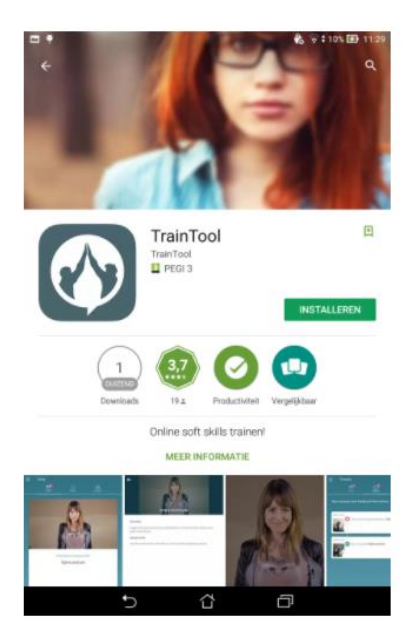